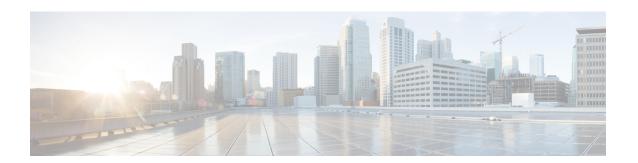

## Install Cisco DNA Center Rogue Management Application Package

- Application Management, on page 1
- Download and Install the Rogue Management and aWIPS Application Package on Cisco DNA Center, on page 1

## **Application Management**

Cisco DNA Center provides many of its functions as individual applications, that are packaged separately from the Cisco DNA Center core infrastructure. You can install and run the applications that you want, and uninstall those that you are not using, depending on your preferences.

From the top-left corner, click the menu icon and choose **System** > **Software Updates**. The number and type of application packages shown in the **Software Updates** window vary depending on your Cisco DNA Center version and licensing level. All the available application packages are shown, whether or not they are currently installed.

For a description of a package and whether it is required, hover your cursor over the package's name in the **Updates** tab in the **System > Software Updates** window.

## Download and Install the Rogue Management and aWIPS Application Package on Cisco DNA Center

## Before you begin

Only a user with SUPER-ADMIN-ROLE permissions can perform this procedure.

The Rogue Management and aWIPS application is not installed on Cisco DNA Center by default. You must manually install the Rogue and aWIPS application package separately.

Rogue Management requires a Cisco DNA Essentials license and aWIPS requires a Cisco DNA Advantage license.

Perform the application management procedure from the **Software Management** window.

1. Install Cisco DNA Center. For more information, see the Cisco DNA Center Installation Guide.

- **2.** Review the software requirements described in the release notes.
- **Step 1** From the top-left corner, click the menu icon and choose **System > Software Management**.
- Step 2 Scroll down to the Available Applications for 2.3.x.x-xxxxx area and select Rogue And AWIPS.
- **Step 3** Click **Install** to install the application.

For more information on how to download and install the Rogue and aWIPS application package updates, see the "Download and Install Application Updates" topic in the *Cisco DNA Center Administrator Guide*.

- **Step 4** After installing the package, enable the Rogue Management application.
  - a) From the top-left corner, click the menu icon and choose **Assurance** > **Rogue** and aWIPS to enable the Rogue and aWIPS application.
  - b) From the **Rogue** drop-down list that is located at the top-right corner of the **Rogue Management** window, choose **Enable**.

This enables rogue detection on the Cisco Wireless Controller and the Cisco Catalyst 9800 Series Wireless Controllers.